## 8 Auswertung

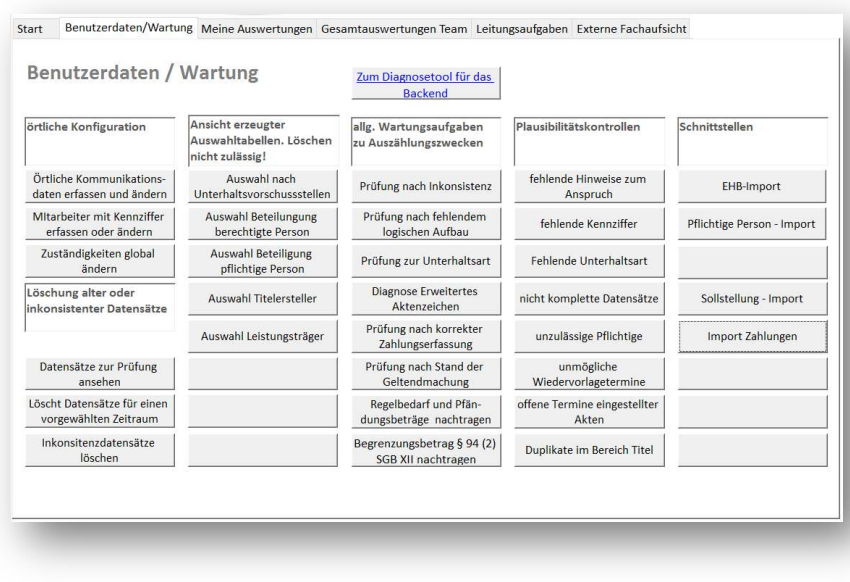

Die Auswertungsmöglichkeiten sind im Übersichtsmanager klar geordnet.

Neben der Startmaske steht zunächst die Registerkarte BENUT-ZERDATEN/WARTUNG für den Administrator im Vordergrund.

Hier werden die örtlichen Kommunikationsdaten für die Dienststelle hinterlegt, sowie die Namen und sonstigen notwendigen

Angaben zum Anwender. Jeder Anwender erhält eine Kennziffer zugewiesen, welche die Datenbank bereits beim Start personalisiert. Hinterlegte Benutzerdaten können so automatisch ohne zusätzliche Erfassung eingefügt werden.

Zur Wartung gehört die regelmäßige Überwachung nach datenbankgerechten Erfassungen, die in einem ständigen Schulungsaustausch mit dem Anwender einher gehen sollte. Der Administrator wird dabei mit eindeutigen Auswertungsergebnissen unterstützt, welche er monatlich durchführen sollte. Der Administrator sollte am Besten aus dem Team selbst kommen (beispielsweise der Leiter der Stelle).

Die Registerkarte MEINE AUS-WERTUNGEN unterstützt in erster Linie den direkten Anwender.

Alle Auswertungen in diesem Bereich sind durch die anfängliche Personalisierung voreingestellt.

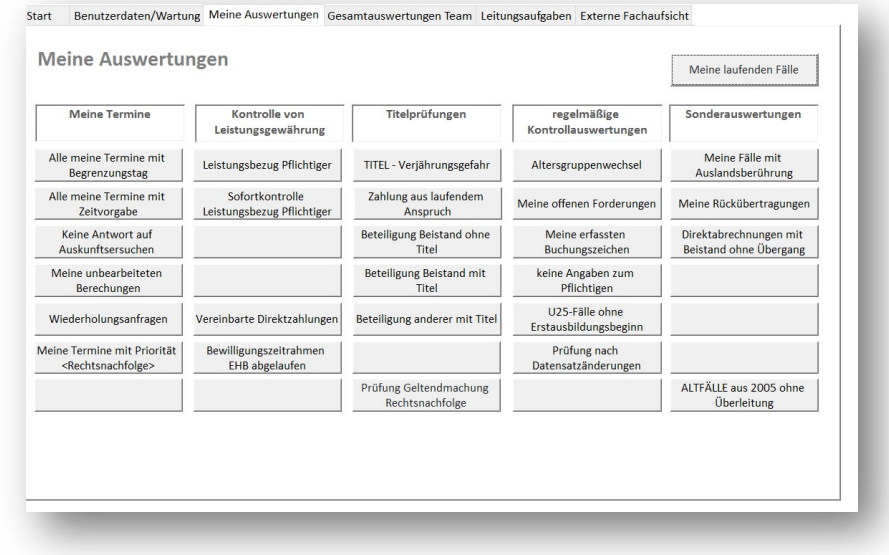

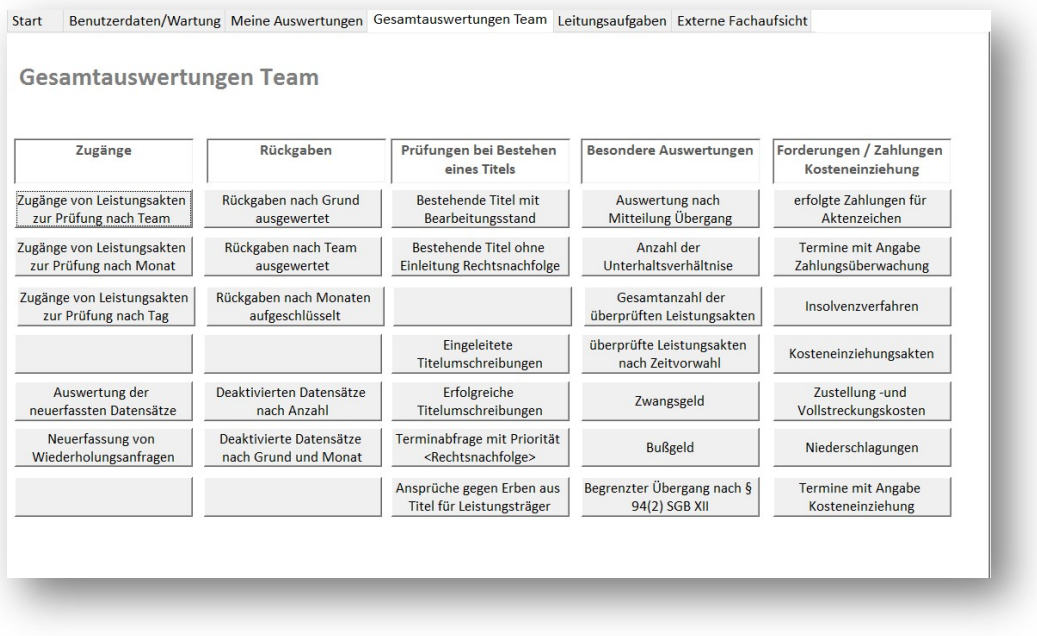

Die Registerkarte GESAMTAUSWERTUNGEN TEAM zeigt alle Auswertungen an, welche für die Zielereichung als Team erforderlich ist.

Über die Registerkarte LEITUNGSAUF-GABEN kann sich der Leiter der Unterhaltsstelle zunächst über die Fallzahlen und die entsprechende Aufteilung machen. Er kann sich die Bearbeitungsprüfung durch einen Trägerwechsel und damit verbundene Informationsnotwendigkeiten ansehen, aber er

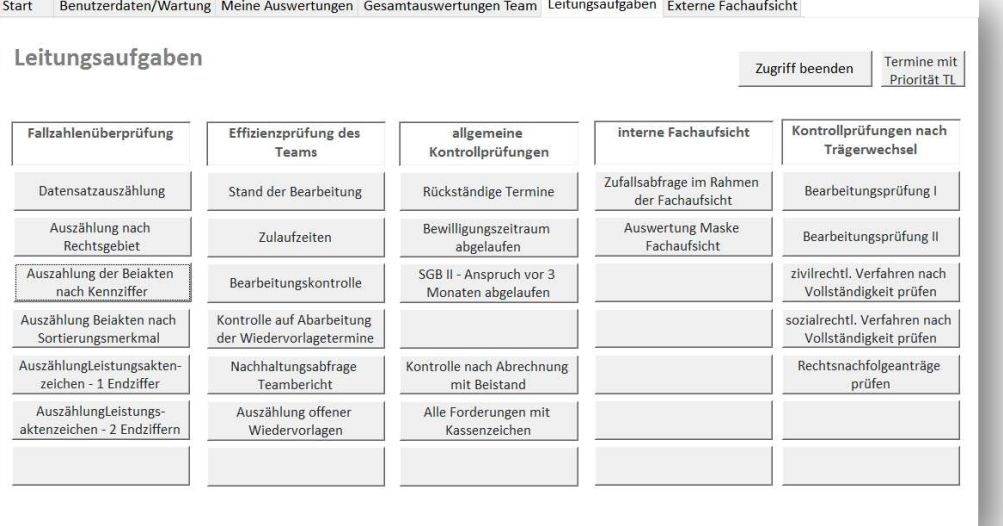

kann auch die drei mittleren Spalten mittels eines gesonderten FachaufsichtsPIN nutzen, um notwendige Strukturänderungen in seinem Team rechtszeitig erkennen zu können, sowie sich Hinweise geben lassen, inwieweit sich die Bearbeitungsquote darstellt, ohne dies aber sachbearbeiterspezifisch auswerten zu können.

## Externe Fachaufsicht

Über die Registerkarte EXTERNE FACHAUFSICHT werden Berichte dargestellt, welche die Träger untereinander vergleichbar machen.

anzeige

## Start Benutzerdaten/Wartung Meine Auswertungen Gesamtauswertungen Team Leitungsaufgaben Externe Fachaufsicht

**Externe Fachaufsicht** 

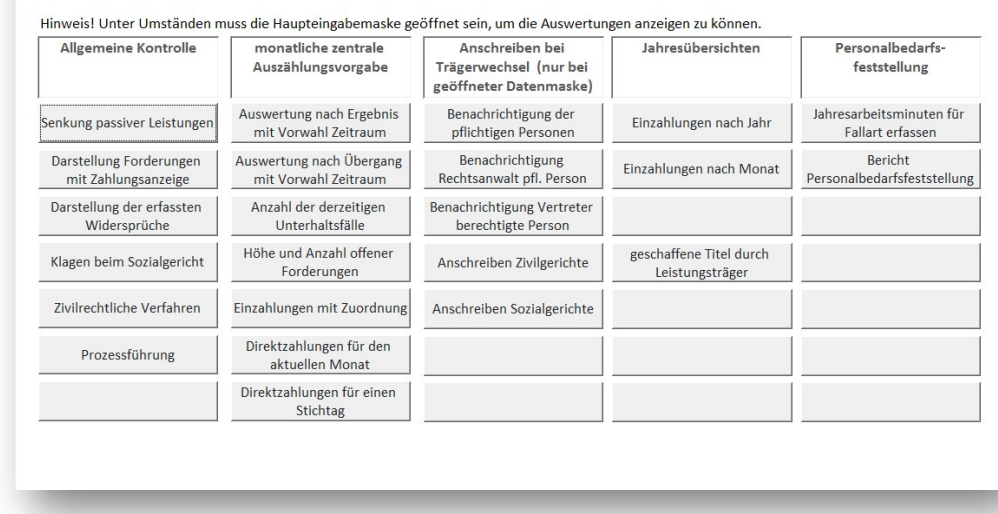

## Die Berichte können natürlich ebenfalls nach PDF konvertiert werden oder in Excel-Dateien überführt werden.

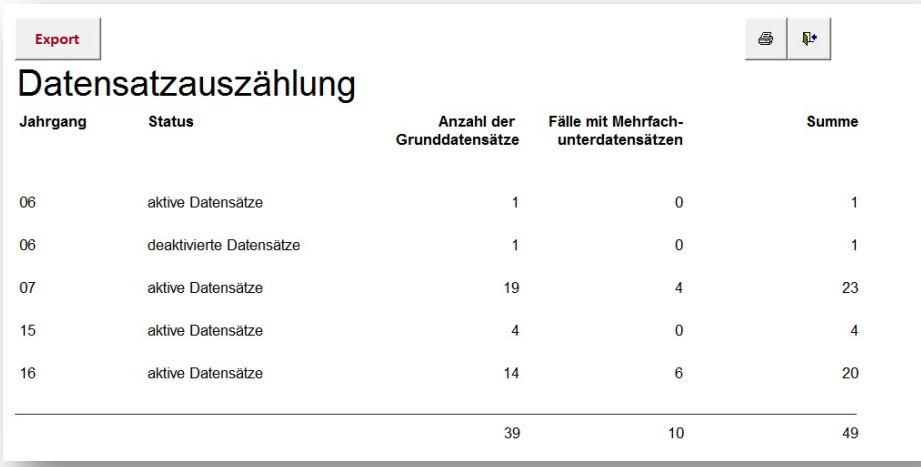

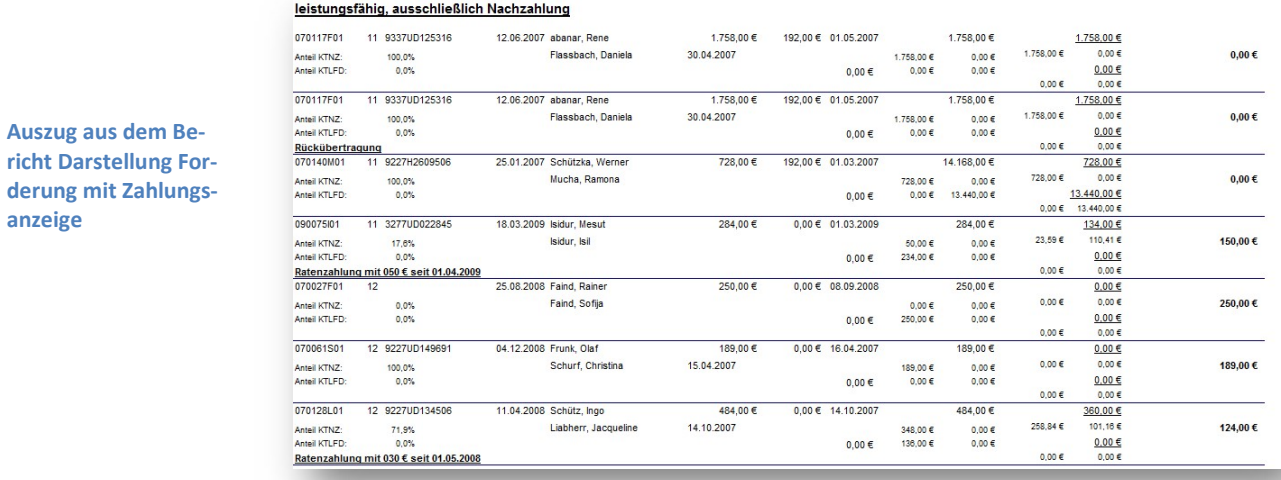